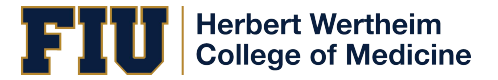

## Guide to Endorsing a Direct PLUS Loan

If your credit decision was denied for the Graduate Plus Loan, you may still receive a Direct PLUS Loan by obtaining an *endorser* who does not have an adverse credit history. This guide has been created to assist the person who will be the endorser and/or cosigner on a Direct Graduate Plus Loan with the step by step instruction on how to complete this process online with Federal Student Aid Office. Effective 05/10/2015 the endorser of the loan will need to create an FSA ID and Password online at [https://fsaid.ed.gov/.](https://fsaid.ed.gov/) Once the FSA ID has been activated by the FSA you can proceed with the endorsing a graduate plus loan online.

# **Step 1 – Create an FSA ID <https://fsaid.ed.gov/>**

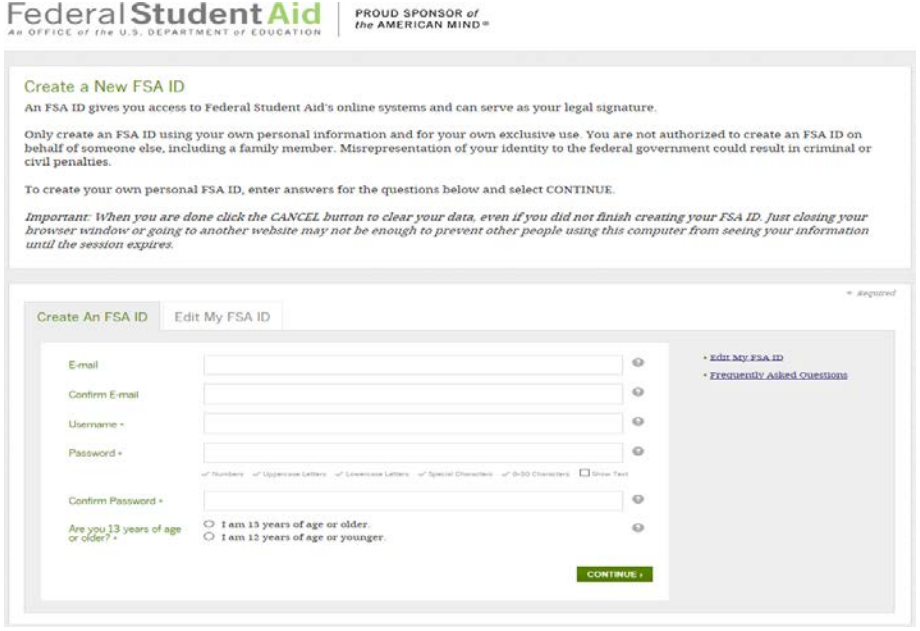

## **Step 2 Log-in with your personal FSA ID and Password.**

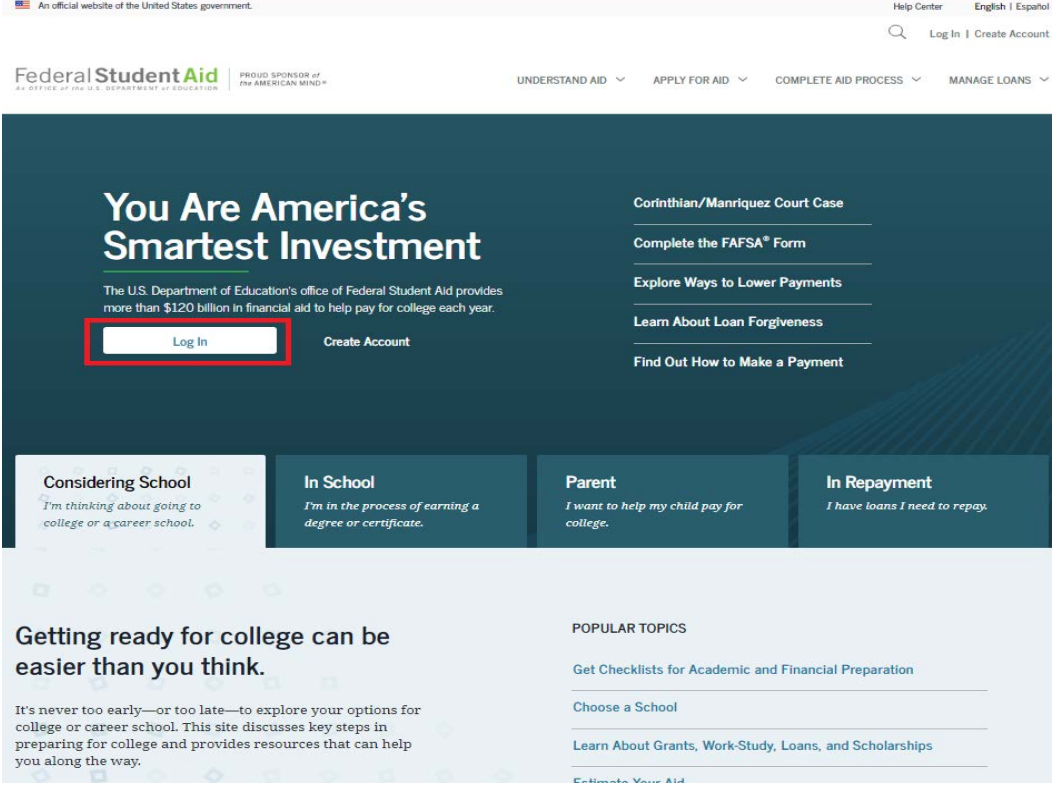

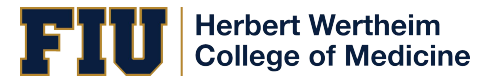

Guide to Endorsing a Direct PLUS Loan

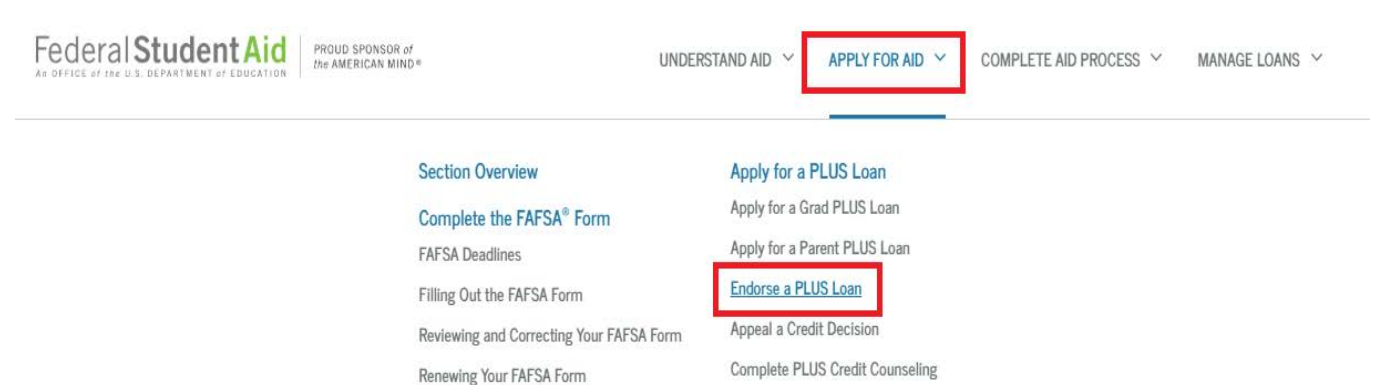

## Step: 3- Click on Apply for AID & then click on Endorse PLUS Loan

Step 4- Enter Student Last Name and Loan Identififcation Number: The Federal Student Aid Office provides you with the Award Identification number on the credit denial notice they sent you via email.

# **FNDORSE A DIRECT PLUS LOAN**

### Endorse a Direct PLUS Loan

### What is an Endorser?

An endorser is someone who agrees to repay the Direct PLUS Loan if the borrower becomes delinquent in making payments or defaults on the loan. The endorser may not be the student on whose behalf a parent obtains a Direct PLUS Loan.

# Endorse a Direct PLUS Loan Enter the borrower's last name and the endorser code OR

the award identification number of the loan you would like to endorse. (The borrower will have provided you with an endorser code

or an award identification number. You may have received an email from the Department of Education containing the endorser code.)

#### **Borrower's Last Name:**

Endorser Code OR Award Identification Number:

**START** Preview a read-only version of the Endorser Addendum

OMB No. 1845-0068 . Form Approved

### Who should complete this?

• Someone who agrees to repay the Direct PLUS Loan if the borrower stops making payments or defaults on the loan.

#### How long will it take?

 $\bigoplus_{i=1}^{\infty}$  Most people complete the endorser addendum in 30 minutes or less. The entire process must be completed in a single session, so be sure you have enough time before you start.

### What do I need?

- Borrower's Last Name and either the Endorser Code OR the Award ID
- Personal Information n
- Employer's Information  $\Box$
- School Name
- Reference information for two people with different U.S. addresses who have known you for at least 3 years

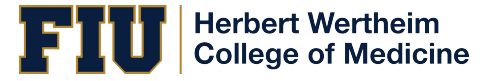

**Step 5- Endoser/Cosigner will need to complete steps 1-4 and submit the application for credit check. FSA Office will send the endorser and student an email with the credit decision.** 

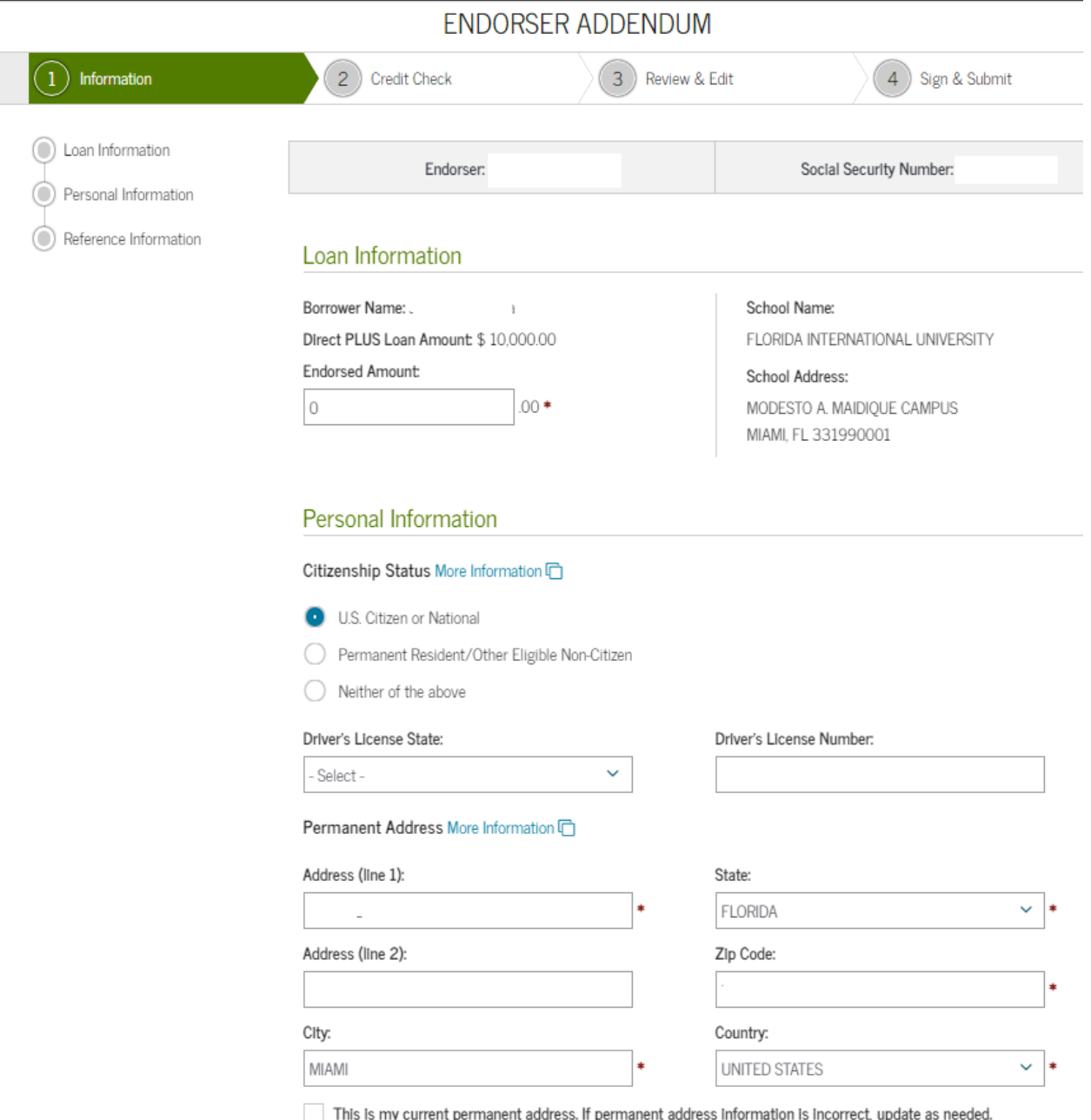

s my current permanent ado т р

**Final Step- If the endorser is approved, the student must complete a The PLUS Credit Counseling and a new e-Master Promissory Note for the Graduate Plus loan, only after the loan has been approved. Be advised that an each graduate plus loan accepted by the student must be endorsed separately; it can be endorsed by the same person.** 

**Please allow 2-3 business days for the approval confirmation to be received by FIU electronically.**